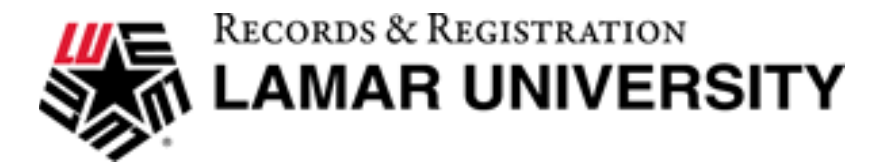

## Sign into DegreeWorks

Students

1. Go to Lamar.edu and click on LU Connect.

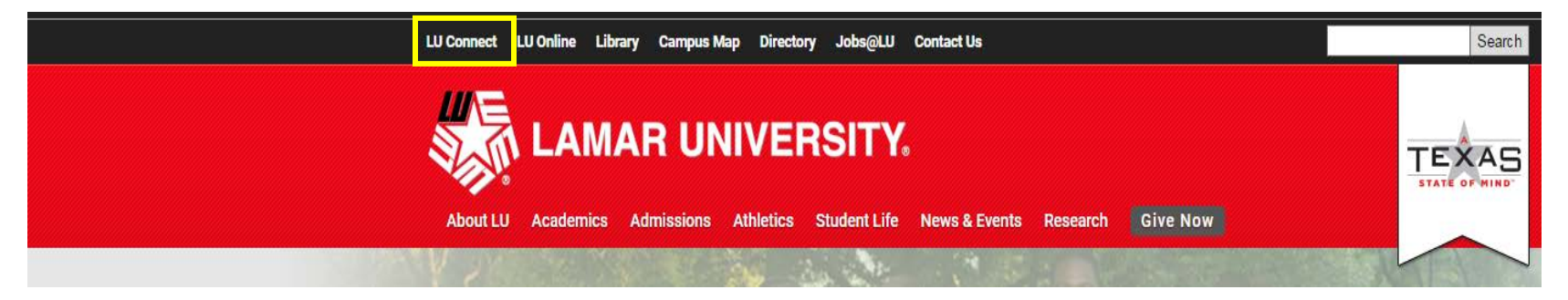

2. Click on the Students tab.

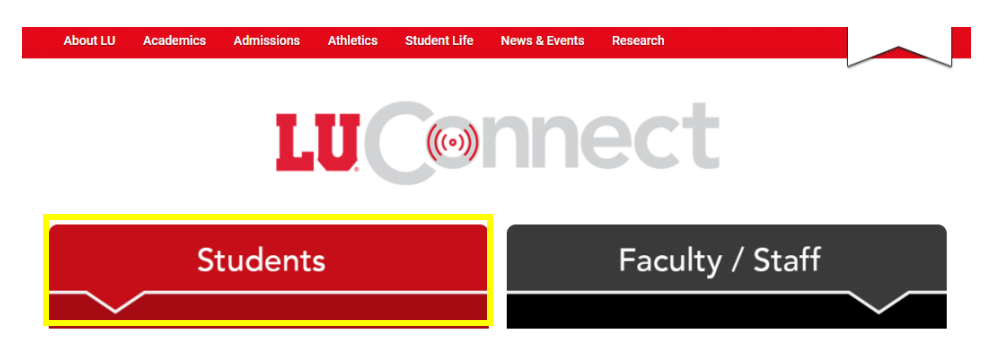

## **DegreeWorks Contact us at: DegreeAudit@lamar.edu**

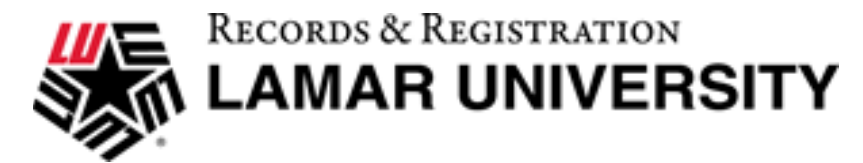

3. Click on Self-Service Banner.

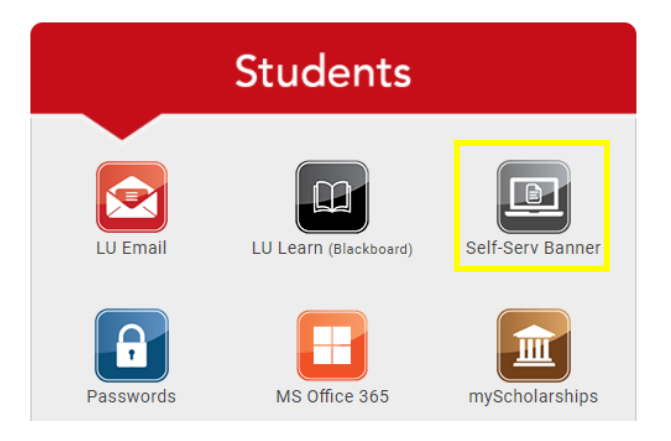

4. Through Self-Service Banner, you can sign in using your Lamar ID and PIN.

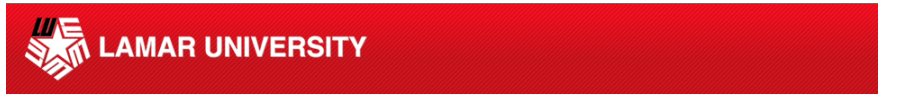

Enter your LamarID (case sensitive) and your Personal Identification Number (PIN), select Log In. To recover your LEA username and password, Log In and click Personal Information To protect your privacy, Exit and close your browser when you are finished.

If you have any questions, or require additional information, please contact the Service Desk at 409.880.2

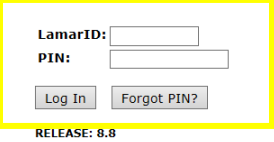

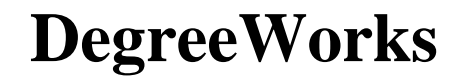

**DegreeWorks Contact us at: DegreeAudit@lamar.edu**

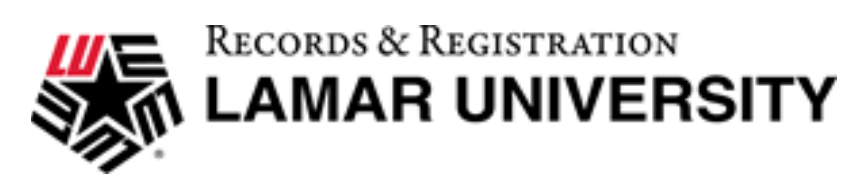

5. In the Main Menu, click on Student.

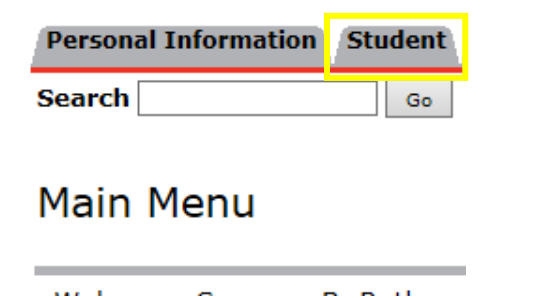

6. Click on Degree Audit. This will take you to the student view of your audit.

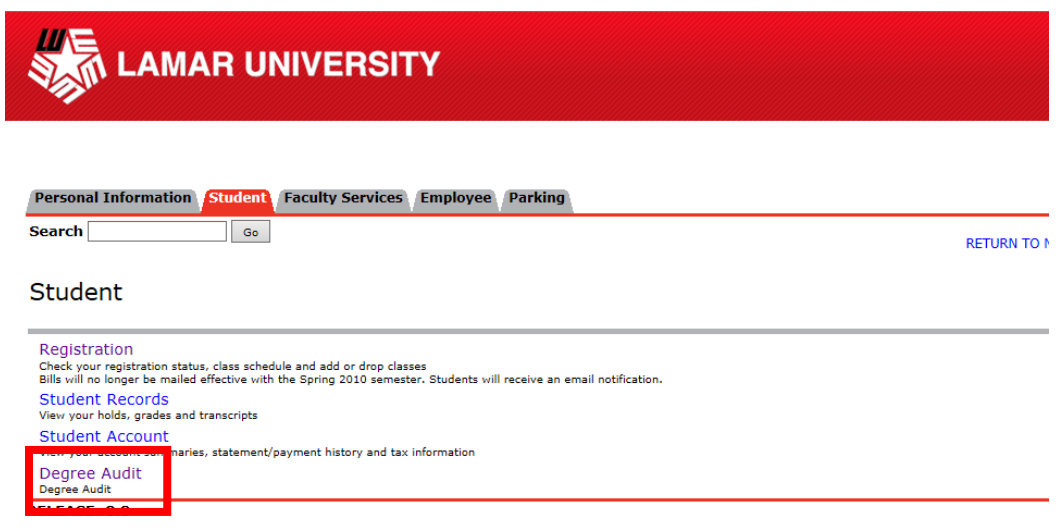

**DegreeWorks Contact us at: DegreeAudit@lamar.edu**